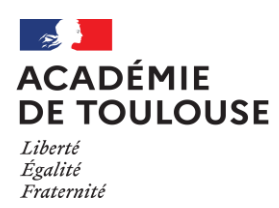

#### **Rectora**t

Direction des Examens et Concours Bureau DEC3

Affaire suivie par : Jean-Pierre GHOMMIDH Tél : 05 36 25 70 93 Mél : [dec3@ac-toulouse.fr](mailto:dec3@ac-toulouse.fr) Toulouse, le 20 mai 2022

Le Recteur de l'académie de Toulouse

à

Mesdames et Messieurs les chefs d'établissement des lycées publics et privés sous contrat

Nathalie DUBOS Tel : 05 36 25 75 26 Mél : [nathalie.dubos@ac-toulouse.fr](mailto:nathalie.dubos@ac-toulouse.fr)

75, rue Saint Roch CS 87703 31077 TOULOUSE Cedex 4

### **Objet : Livret scolaire numérique pour le lycée - récapitulatif des opérations de fin de session à mettre en œuvre pour les élèves de terminale générale et technologique**

Compte tenu de l'évolution de la réglementation du baccalauréat général et technologique en matière de contrôle continu, les notes et appréciations attribuées aux élèves au cours de l'année scolaire prennent désormais une part importante dans l'évaluation finale conduisant à la délivrance du diplôme.

Cela suppose, en conséquence, que l'outil permettant de recueillir ces notes et appréciations, en l'occurrence le livret scolaire numérique pour le lycée, soit rigoureusement renseigné par les professeurs, puis contrôlé et validé par le chef d'établissement.

## **La qualité et la complétude des informations renseignées dans le livret scolaire sont par conséquent essentielles au bon déroulement des opérations de cette session 2022 de l'examen.**

La configuration des jurys mise en œuvre à la session 2021 est reconduite pour cette session.

Le jury du baccalauréat général et le jury du baccalauréat technologique sont compétents pour l'ensemble de l'académie de Toulouse.

Ces deux jurys académiques siégeront au rectorat le **lundi 4 juillet 2022** (délibération du 1er groupe) et le **vendredi 8 juillet 2022** (délibération du 2nd groupe). Ils organiseront leurs travaux en **sous-jurys** qui siègeront au sein des établissements les **jeudi 30 juin et vendredi 1 er juillet 2022**.

Le travail préparatoire des sous-jurys est une modalité interne du jury de délibération qui demeure unique. Les attributions du sous-jury sont précisées dans le vade-mecum du chef de centre.

Les travaux des sous-jurys seront précédés d'une phase d'harmonisation académique, par discipline, des notes moyennes de contrôle continu qui débutera le 22 juin 2022.

Cette note a pour objet de vous présenter les différentes opérations relatives au LSL.

# **Calendrier récapitulatif des opérations**

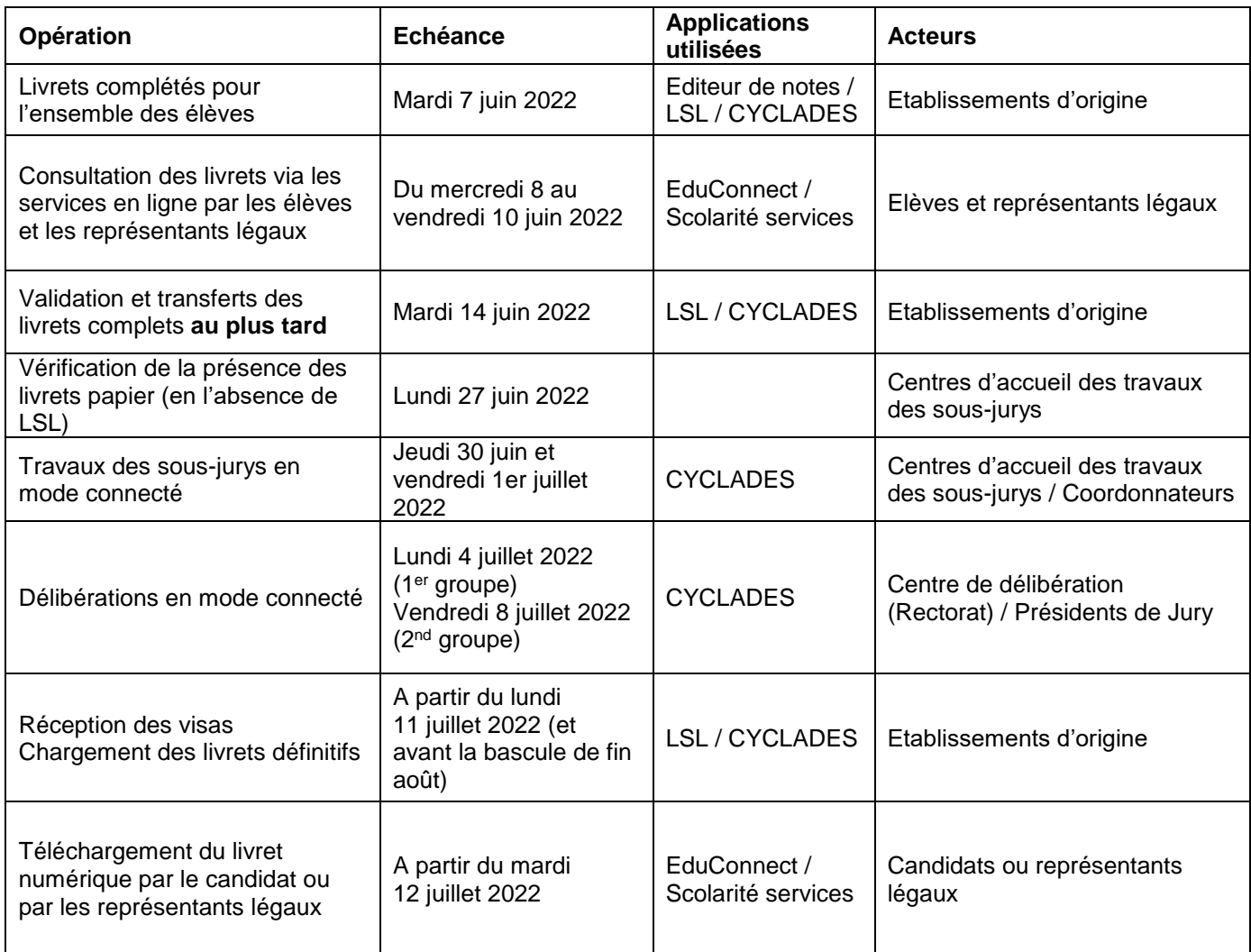

# **Livrets complétés pour l'ensemble des élèves**

La saisie et l'envoi des moyennes annuelles doivent être réalisés **pour tous les élèves et pour tous les enseignements au plus tard le mardi 7 juin 2022.**

LSL transmet à Cyclades :

 $\Rightarrow$  les moyennes annuelles par enseignement (comme précédemment)

 $\Rightarrow$  l'indication de la langue (LVA/LVB) sur laquelle porte l'ETLV (nouveau)

 $\Rightarrow$  les notes des évaluations spécifiques SELO et DNL hors SELO (nouveau).

Dans les deux cas, il s'agit de la note globale d'évaluation spécifique qui est utilisée pour vérifier les conditions d'obtention de la mention SELO ou de la mention DNL hors SELO.

Les notes de chaque partie de l'évaluation (note de scolarité (20%) et note attribuée à l'interrogation orale de langue (80%) ) sont saisies par le professeur dans le logiciel de recueil de notes de l'établissement. Le calcul de ces notes est effectué dans LSL et le détail (note de chaque partie) n'est pas transmis à Cyclades.

Dans le portail établissement, l'activité de saisie de notes de livrets par candidat est disponible. L'activité de saisie des notes de livret par épreuve sera disponible prochainement.

# **Remarque :**

A compter de cette session, LSL transmet à Cyclades une nouvelle valeur de note EA (« En Attente »). Cette valeur de note, nécessairement temporaire, permet à l'établissement de signaler les élèves pour lesquels il n'a pas pu renseigner de moyenne significative.

L'établissement devra renseigner dans Cyclades une moyenne significative avant la fin de la session.

Il est rappelé que les évaluations de remplacement pour les élèves ne bénéficiant pas d'une moyenne annuelle dans un ou plusieurs enseignements doivent être organisées **au plus tard le mardi 7 juin 2022**. (cf. note de service rectorale relative au contrôle continu en date du 21 février 2022).

Suite aux évolutions réglementaires liées aux adaptations de la réforme, les moyennes annuelles par enseignement transmises par LSL sont maintenant arrondies au 10ème de point supérieur pour leur prise en compte à l'examen. La moyenne annuelle globale sur l'année tous enseignements confondus n'est plus calculée.

**Pré-requis :** contrôler dans Siècle*-*BEE pour les élèves concernés la présence d'un numéro INE. L'import des livrets se fera par correspondance des INE dans LSL et Cyclades.

### **Saisie des moyennes annuelles** :

Les notes du socle des élèves de votre établissement sont saisies en cours d'année dans l'application LSL.

### **Import des moyennes annuelles :**

Vous ferez l'import depuis l'application LSL (des guides seront disponibles sur Cyclades très prochainement afin de vous donner la marche à suivre).

Vous effectuerez ensuite un contrôle de cet import dans Cyclades. La consultation du compte-rendu est **obligatoire** et vous permettra de repérer et corriger les éventuelles anomalies.

: **si une seule note attendue n'est pas saisie (même pour un seul élève), l'import sera impossible pour l'ensemble de vos élèves.**

# **Consultation des livrets via l'application EduConnect / Scolarité Services par les élèves et les responsables légaux**

La consultation des livrets complets par les élèves et représentants légaux doit intervenir du **mercredi 8 juin au vendredi 10 juin 2022.**

# **Validation et transfert des livrets complets en vue des délibérations**

Une fois les livrets complets et consultés par les élèves et responsables légaux, ils doivent être validés et transférés **au plus tard le mardi 14 juin 2022***.*

## **Validation des livrets** :

Sur le tableau de bord de l'application LSL, apparait la liste des divisions. Cliquer sur une division et changer le menu déroulant en haut à droite : s'affiche par défaut « éditer les livrets », il faut cliquer sur « valider les livrets ». Important : cliquer sur OK pour bien terminer le processus de validation des livrets. Une coche rouge apparait dans la colonne « validé » en fin de traitement.

Cette opération doit être réalisée autant de fois que de divisions concernées.

#### **Transfert des livrets** :

Une fois validés, les livrets doivent être transférés depuis l'apllication LSL **au plus tard le mardi 14 juin 2022.**

Pour ce faire, les établissements doivent, dans l'application LSL, cliquer « Examens »/ « Jury », « Envoyer livrets ». Une fois la procédure effectuée, la liste des candidats apparaît avec mention de la date d'envoi. N.B. : il s'agit de l'envoi des statuts des livrets (numériques ou papiers), il est donc normal d'envoyer à la fois les statuts numériques et papiers.

Pour rappel, les livrets format papier sont envoyés par vos soins dans les centres d'accueil des travaux des sousjurys.

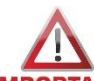

## : **Vous effectuerez ensuite un contrôle de cet import dans Cyclades. La consultation du compterendu est obligatoire et vous permettra de repérer et corriger les éventuelles anomalies.**

## **Vérification de la présence des livrets papiers (uniquement à l'attention des chefs de centres d'accueil des travaux des sous-jurys)**

Les centres d'accueil des travaux des sous-jurys s'assureront de la présence de l'intégralité des livrets papier pour le **lundi 27 juin 2022**. En cas de difficultés, ils contacteront la DEC.

# **Travaux des sous-jurys en mode connecté**

Les travaux des sous-jurys se tiendront en mode connecté le jeudi 30 juin et le vendredi 1er juillet 2022. Lors de ces travaux, les sous-jurys disposeront :

- des notes obtenues par les candidats à toutes les épreuves
- des livrets scolaires ou de formation des candidats via l'interface LSL
- de la liste des candidats avec mesures pour handicap éditée par le centre de sous-jury depuis Cyclades

## **Délibération en mode connecté**

Les délibérations des jurys se dérouleront le lundi 4 juillet 2022 pour le 1er groupe et le vendredi 8 juillet 2022 pour le 2nd groupe.

Les présidents consultent les livrets et peuvent attribuer des points-jury en temps réel.

## **Récupération des visas de lecture des livrets numériques**

Une fois les délibérations des premier et second groupes terminées, les chefs d'établissement devront récupérer les visas de lecture des livrets numériques à compter du lundi 12 juillet 2022 et en tout état de cause avant la bascule de la base prévue fin août.

Cette opération permettra de mettre à disposition des élèves et représentants légaux, au travers des services en ligne (EduConnect) les livrets définitifs.

Pour ce faire, les établissements doivent, dans l'application LSL, cliquer sur « jury », « recevoir les visas ».

### **Consultation du livret numérique par le candidat et les responsables légaux**

L'élève et ses représentants légaux peuvent consulter et télécharger le livret numérique définitif sur le site EduConnect (cf Annexe 1).

# **Pour toute question**

- d'ordre technique (Cf Annexe 1) : par téléphone au 0 808 807 003 par formulaire web (à privilégier) portail Arena – domaine « Support et Assistance » / « Assistance académique »
- d'ordre organisationnel : Mme Nathalie DUBOS nathalie.dubos@ac-toulouse.fr

Mes services restent à votre écoute pour tout renseignement complémentaire.

Pour le Recteur et par délégation, Pour le secrétaire général empêché La directrice des examens et concours

Signé : Christine PELATAN

P.J. : Annexe 1 : Consultation et Téléchargement des livrets via les services en ligne.

CPI : Monsieur le directeur des systèmes d'information

# **Annexe 1 : Consultation et Téléchargement des livrets via les services en ligne**

Il vous appartient d'informer l'élève et ses représentants légaux (courriel, affichage…) de la possibilité de consulter le livret scolaire via les « Téléservices » afin d'exercer leur droit de rectification des données si besoin.

L'adresse de connexion est : [https://educonnect.education.gouv.fr](https://educonnect.education.gouv.fr/)

Cette même adresse permettra de télécharger le livret scolaire définitif par l'élève ou des représentants légaux (l'administration ne gardant pas de copie numérique ou papier au-delà du délai prévu par la CNIL, cf FAQ Chef d'établissement).

# Informations :

L'adresse de connexion pour la saisie dans l'application LSL par les enseignants depuis internet est : <https://si2d.ac-toulouse.fr/arena>

Pour les élèves qui n'ont pas un "*profil type*", première et/ou terminale de séries générales et technologiques, vous devez utiliser le livret papier.

Des documentations sont disponibles sur le site du DSRU à l'adresse [https://dsi.ac-toulouse.fr](https://dsi.ac-toulouse.fr/) , rubrique « Etablissements »

Pour toute demande d'assistance, il convient de contacter l'assistance académique comme indiqué cidessous :

- par Formulaire Web (création automatique de la demande) :  $\rightarrow$  Portail web Arena Support et Assistance/Assistance académique
- par Téléphone de 8h à 18h du lundi au vendredi

0 808 807 003 > Service gratuit

ou par Courriel : [assistance@ac-toulouse.fr](mailto:assistance@ac-toulouse.fr) (création différée de la demande)